Sugestão para aprender Python para quem já conhece C/C++: http://www.aleax.it/goo\_py4prog.pdf

O programa abaixo lê uma imagem e mostra na tela. Em Linux, só funciona com Python2 e OpenCV2. No OpenCV3 ou OpenCV4, dá erro no imshow.

```
#leimg1.py: So funciona no python2/OpenCV2
import cv2;
import sys;
nome="lenna.jpg";
a=cv2.imread(nome,1);
cv2.imshow("janela",a);
cv2.waitKey();
```
Para contornar este problema, dá para usar função que mostra imagem do matplotlib. O programa abaixo funciona no Python 2 e 3, OpenCV 2, 3 e 4.

```
#leimg2.py
#Mostra na tela usando funcao do matplotlib
import cv2;
import sys;
from matplotlib import pyplot as plt
nome="lenna.jpg";
a=cv2.imread(nome,1);
a=cv2.cvtColor(a,cv2.COLOR_BGR2RGB);
plt.imshow(a,interpolation="bicubic")
plt.show()
```
Matplotlib usa convenção RGB. OpenCV usa convenção BGR. Assim é necessário converter um sistema de cor para outro. Para executar:

```
>python leimg2.py
$python3 leimg2.py
```
O programa abaixo reclama se não achar o arquivo:

```
#leimg3.py
#Mostra mensagem de erro se nao achar imagem
import cv2;
import sys;
from matplotlib import pyplot as plt
nome="lennax.jpg";
a=cv2.imread(nome,1);
if (a is None) or (a.size==0):
 print("Nao achei imagem",nome);
  sys.exit();
a=cv2.cvtColor(a,cv2.COLOR_BGR2RGB);
plt.imshow(a,interpolation="bicubic");
plt.show();
```
Mostrar imagem em níveis de cinza:

```
#leimg4.py
#Mostra imagem em niveis de cinzas na tela usando matplotlib
#Faz interpolacao bicubica.
import cv2;
import sys;
from matplotlib import pyplot as plt
nome="lenna.jpg";
a=cv2.imread(nome,0);
plt.imshow(a,cmap="gray",interpolation="bicubic");
plt.show();
```
Mostrar 3 imagens em níveis de cinza lado a lado:

```
from matplotlib import pyplot as plt
f = \text{plt}.figure()f.add\_subpiot(1,3,1)plt.imshow(img1,cmap="gray")
f.addsubplot(1,3,2)plt.imshow(img2,cmap="gray")
f.add\_subplot(1,3,3)plt.imshow(img3,cmap="gray")
plt.show(block=True)
```
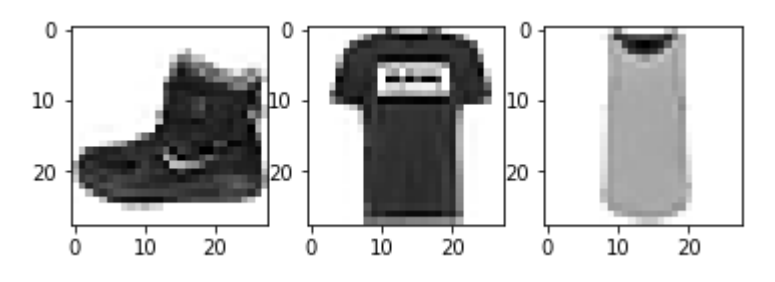

Programa abaixo imprime o tipo de variável *a*, o tipo de cada elemento da matriz *a*, número de dimensões de *a* e o forma de *a*:

```
import numpy as np
a=np.full((100,100,3),(255,0,0),dtype="uint8")
print(type(a),a.dtype,a.ndim,a.shape)
\langleclass 'numpy.ndarray'> uint8 3 (100, 100, 3)
```
Lê uma imagem binária e inverte a cor dos pixels.

Nota: A numeração das linhas vai de 0 até a.rows-1, de cima para baixo. A numeração das coluas vai de 0 até a.cols-1, da esquerda para direita.

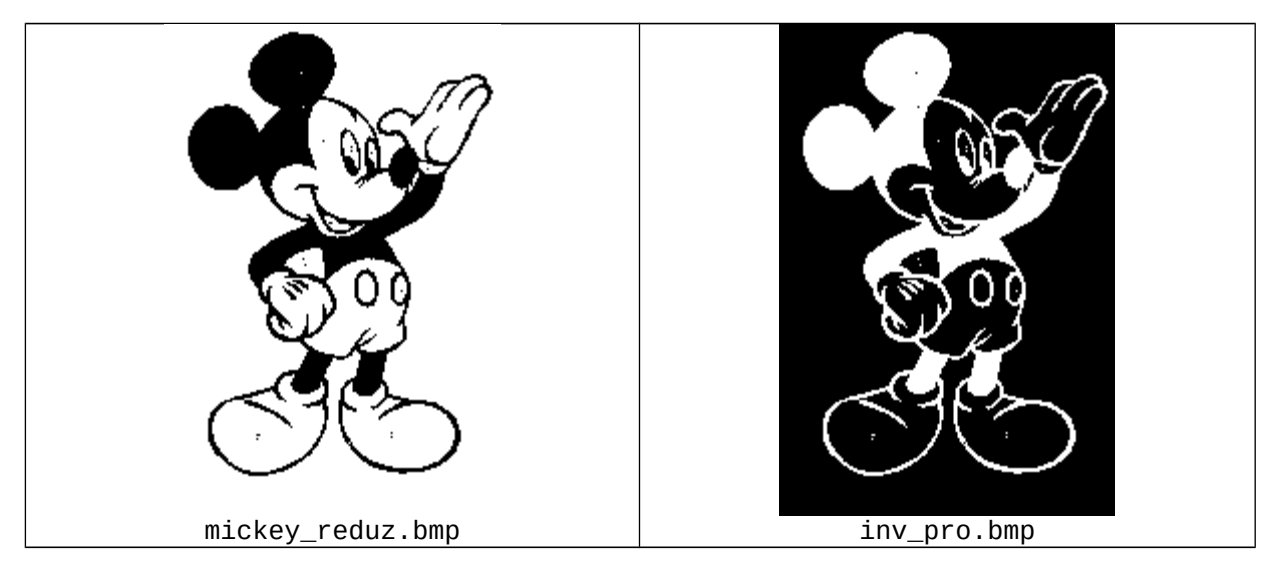

```
# inv_cek.py
import cv2
a = cv2.imread('mickey_reduz.bmp',0)
#print a.shape[0]
for l in range(a.shape[0]):
   for c in range(a.shape[1]):
     if a[l,c]==0:
       a[l,c]=255
     else:
       a[l,c]=0
cv2.imwrite('inv_cek_py.png',a)
hae@Royale ~/haepi/opencv-py $ time inv_cek
real 0m0.060s
hae@Royale ~/haepi/opencv-py $ time python inv_cek.py
real 0m0.432s
Em Python, ficou 7 vezes mais lento que C++.
```
Neste caso, dá para escrever o mesmo programa sem loop:

```
# inv_cek.py
import cv2
a = cv2.imread('mickey_reduz.bmp',0)
a = 255-a
cv2.imwrite('inv_cek_py.png',a)
```
Os tutoriais de OpenCV-Python estão em ("tutroals" mesmo): https://opencv-python-tutroals.readthedocs.io/en/latest/py\_tutorials/py\_tutorials.html

## //invertec.cpp: Inverte as cores da imagem colorida

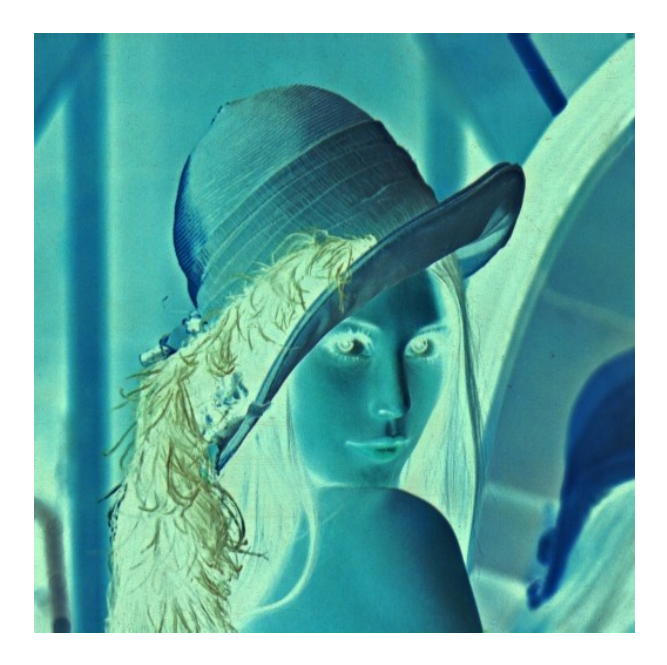

```
#invertec.py
import cv2
a=cv2.imread("lenna.jpg",1)
for l in range(a.shape[0]):
   for c in range(a.shape[1]):
     a[l,c,0]=255-a[l,c,0]
     a[l,c,1]=255-a[l,c,1]
     a[l,c,2]=255-a[l,c,2]
cv2.imwrite("invertec_py.jpg",a);
```
Aqui também dá para escrever sem loop:

```
#invertec.py
import cv2
a=cv2.imread("lenna.jpg",1)
a=255-a
cv2.imwrite("invertec_py.jpg",a);
```
**Exemplos de manipulação de imagens em OpenCV\_Python:**

```
#Matriz.py
#Manipulacao basica de imagens em Opencv_Python
import cv2
import numpy as np
#Leitura de imagem colorida
a=cv2.imread("lenna.jpg",1)
print(a.shape)
print(a.dtype)
#ROI
roi=a[0:256,0:512]
print(roi.shape)
cv2.imshow('janela',roi)
cv2.waitKey(0)
#Conversao para grayscale
b=cv2.cvtColor(a,code=cv2.COLOR_BGR2GRAY)
cv2.imshow('janela',b)
cv2.waitKey(0)
#Leitura de imagem grayscale
a=cv2.imread("lenna.jpg",0)
print(a.shape)
print(a.dtype)
#Conversao de tipo de matriz
f = np.float32(a)
f = f/255.0
print(f.shape)
print(f.dtype)
#Criacao de matriz vazia
b=np.empty((512,512,3),dtype=np.uint8)
print(b.shape)
print(b.dtype)
\bar{1}'i' i
$ python matriz.py
(512, 512, 3)
uint<sup>'</sup>
(256, 512, 3)
(512, 512)
uint8
(512, 512)
float32
(512, 512, 3)
uint8
'''
```

```
#testacor.py
import cv2
import numpy as np
import cek
a=cv2.imread("lenna.jpg")
for l in range(50):
 for c in range(50):
 a[l,c,:]=(0,0,255)
print( a[0,0,:]==(0,0,255) )
#if np.all( a[0,0,:]==(0,0,255) ):
if np.array_equal( a[0,0,:], (0,0,255) ):
 print("vermelho")
else:
   print("nao-vermelho")
```

```
cek.mostra(a)
```
Cria imagem colorida e preenche com uma certa cor:

img=np.full( (480,640,3), (0,0,255), dtype="uint8")